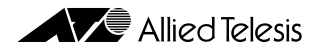

# $CentreCOM 9100/8500$

# **ファームウェア バージョン 4.1.10**

CentreCOM 9100/8500 C9100/8500

1. 必要動作環境..........................................................................................................................................1 2. 本バージョンで追加 / 強化された機能.............................................................................................2 3. 本バージョンで制限が解除された項目..............................................................................................3 4. 使用できない機能..................................................................................................................................3 5. ユーザーガイドの訂正..........................................................................................................................4 6. 使用上の注意と既知の問題点..............................................................................................................4

1. 必要動作環境

 $1.10$   $32MB$   $C9108$   $C8518$ <br> $16MB$  $16MB$ 

show memory Total DRAM Size<br>
Total DRAM Size ( $\Omega$ ) current free ( $\Omega$ )  $16777216(16MB)$  current free  $\,$  current alloc  $\,$ bytes and the contract of  $1600000$  $($ 

\* C8500:3 # **show memory** System Memory Information ----------------------- Total DRAM Size: 33554432 (32MB) status bytes blocks avg block max block ------ --------- -------- ---------- --------- current free 20749088 3 6916362 20665632 alloc 7488928 242 30945 - ・・・・・・(以下省略)

> **PN J613-M6673-02 Rev.C 990914 FN RelNo-4.1.10.fm**

2.  $\sqrt{ }$ CentreCOM 9100/8500 V4.1 J613-M6673- $00$  Rev.B • **ERRP** C9100/8500 13 ERRP • **アクセスポリシー** ダイナミックルーティングプロトコルによる経路情報のやりとりに  $14$ • IPX IPX **IPX** 2009 PX 2009 PX 2012 PX 2012 PX 2012 PX 2012 PX 2012 PX 2012 PX 2012 PX 2012 PX 2012 PX 2012 PX 2012 PX 2012 PX 2012 PX 2012 PX 2012 PX 2012 PX 2012 PX 2012 PX 2012 PX 2012 PX 2012 PX 2012 PX 2012 PX 2012 P  $12$  IPX • **PIM-DM** IP **THE PIM-DM** 11 **IP POS ISQ**<br>TP QoS **ISQ** IP  $IP QoS$   $8-9$   $QoS$ ISQ • **VLAN** IP  $5-14$  VLAN • OSPF IR  $ABR$  ABR **ASBR**AS  $NSSA$  $10$ • **L2 モデル(C8525/8550)サポート機能強化** 本バージョンから、L2 モデルでも基本的  $IP$  RIP し、OSPF DVMRP PIM-DM IPX ルーティング等を使用するには別売の L3 キーが必 the contract of  $\mathbf{1}$ • UDP **L4** UDP  $\begin{minipage}{0.9\linewidth} \textbf{P} & \textbf{VLAN} & \textbf{DHCP/BOOTP} \\ & \textbf{9-11} & \textbf{UDP} & \end{minipage}$  $9-11$  UDP • **RADIUS** RADIUS RADIUS 2012 RADIUS 2012 RADIUS 2012 RADIUS 2012 RADIUS 2012 RADIUS 2012 RADIUS 2013 RADIUS 2013 RADIUS 2014 RADIUS 2014 RADIUS 2014 RADIUS 2014 RADIUS 2014 RADIUS 2014 RADIUS 2014 RADIUS 2014 RADIUS 2014 3-24 RADIUS • **DNS クライアント** 一部のコマンドで、ホスト・ドメイン名による指定ができるように 3-19 DNS • **SNTP** *NTP* 3-21 SNTP • **CLI CLI** 25-10 **15-10** • **CLI** CLI (3-

 $5$ 

本バージョンで追加 / 強化された機能

XMODEM

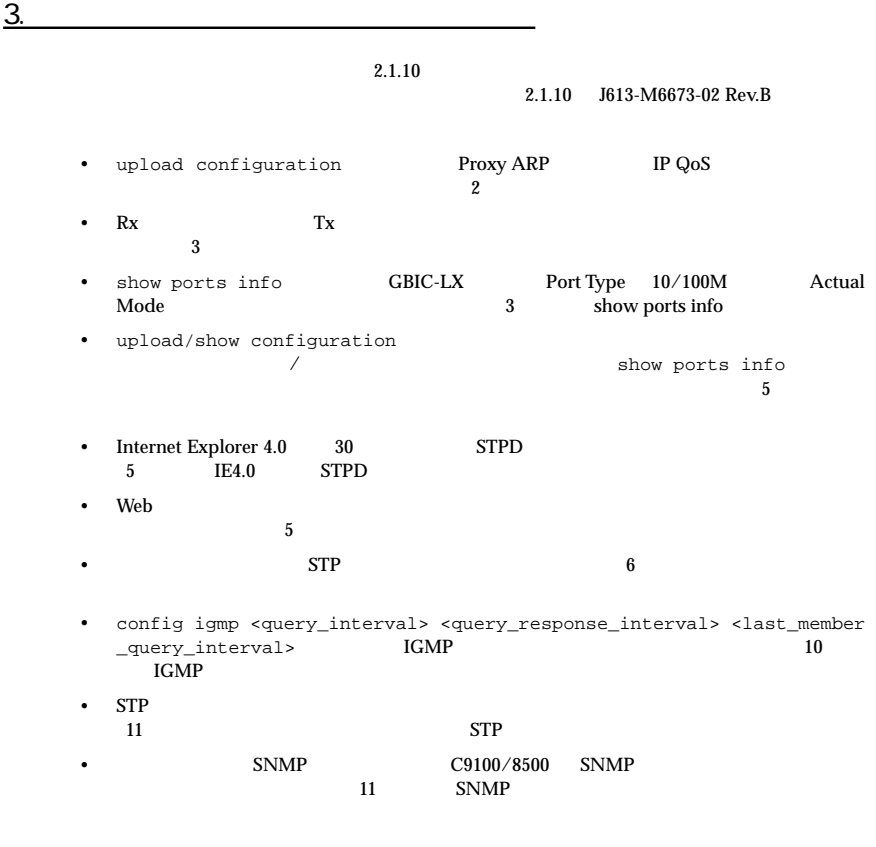

# 4. 使用できない機能

**4.1 XMODEM** 

XMODEM download image xmodem 16 BootROM

 $\sim 16$  BootROM  $\sim$ 

<span id="page-3-0"></span>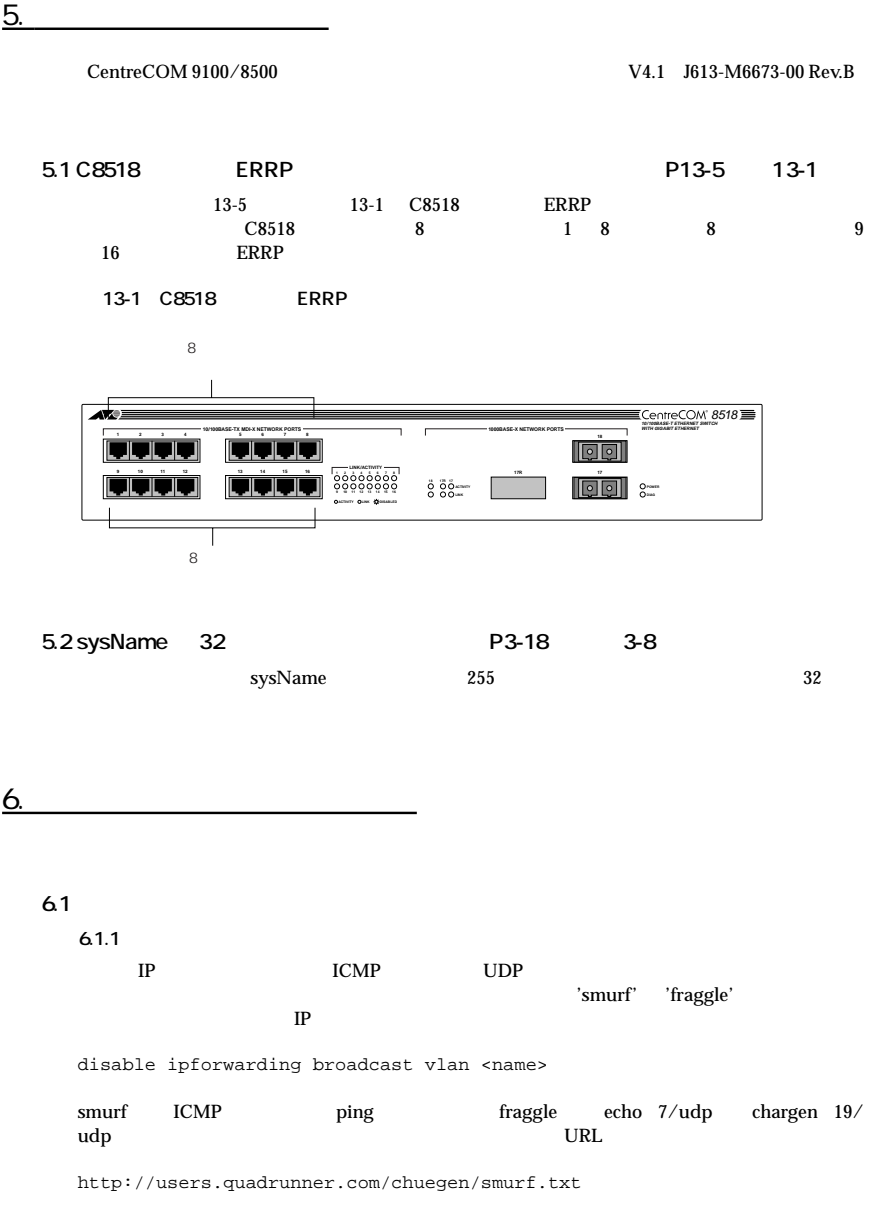

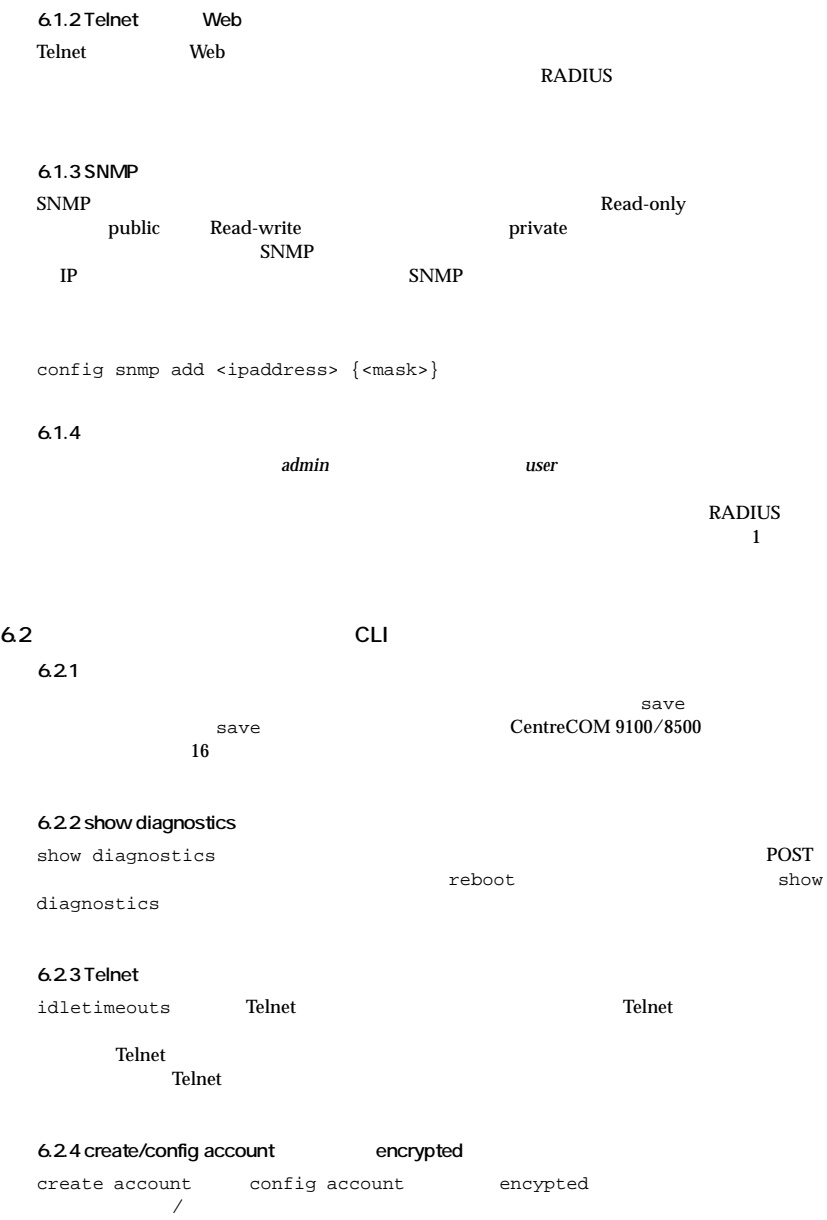

CLI

6.2.5 ping  $\frac{1}{2}$  ping  $\frac{1}{2}$   $\frac{1}{2}$   $\frac{1}{$ return しょくしゅうかい しゅうしゅう しゅうしゅう しゅうしゅう しゅうしゅう しゅうしゅうしゅう しゅうしゅうしゅうしょう ping the contract of the contract of the contract of the contract of the contract of the contract of the contract of the contract of the contract of the contract of the contract of the contract of the contract of the contr ping  $\qquad$  Echo Reply  $\qquad$  ICMP  $\qquad$  IRDP Time To Live expired destination unreachable unreachable  $\overline{\phantom{a}}$ **6.2.6 設定ファイル読み込み時のエラーメッセージ 6.2.7 CLI** Telnet  $\Gamma$ elnet  $\Gamma$ Ctrl | Telnet **6.2.8 show config** show config **6.2.9 端末設定**  $VT-100$ **6.3 ポート関連 6.3.1 ギガビットポートのオートネゴシエーションをオフにする**  $802.3z$  $\text{full/half}$ config ports 25 auto off duplex full **6.3.2 フロー制御** フロー制御はギガビットポートでのみサポートされています。フロー制御のイネーブル / ディ  $\overline{C}$ show ports configuration

**6.3.3 スマートリダンダンシー機能(C9108 を除く)**

 $\lambda$ 

enable smartredundancy <portlist>

#### **6.3.4 ロードシェアリング使用時の注意**

 $C9100/8500$ 

# **6.4 ポートミラーリング**

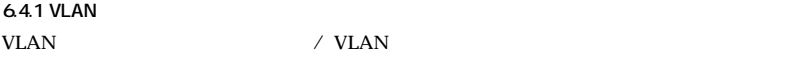

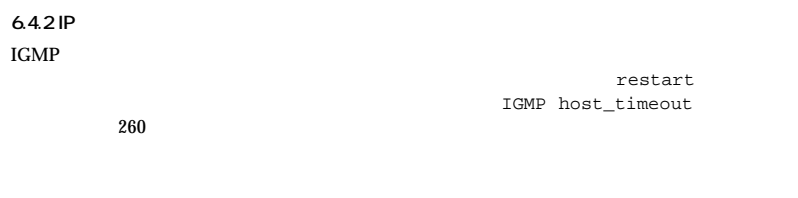

# **6.4.3 MAC**

 $MAC$ 

#### **6.4.4**  $\blacksquare$

 $30<sub>30</sub>$ 

**6.4.5** 802.1Q

**6.4.6**  $\blacksquare$ 

 $\overline{FDB}$  $VLAN$ 

#### **6.5 VLAN/**

**65.1** / VLAN

# 65.2 ARP  $\rm ARP$  20 30 31  $\rm ARP$  20 31  $\rm ZR$

config iparp timeout <minutes>

# **6.5.3 プロトコル "IP" の変更**

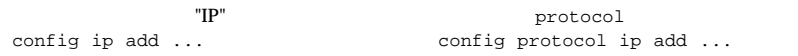

**6.5.4 LLC=0xFFFF** 

#### LLC 0xffff **Example 20** VLAN ULAN  $VLAN$

 $VLAN$ unconfig switch all

# 655 GVRP GVRP **EXAMPLE**

**6.5.6 GVRP 送信統計**  $GVRP$ 

VLAN

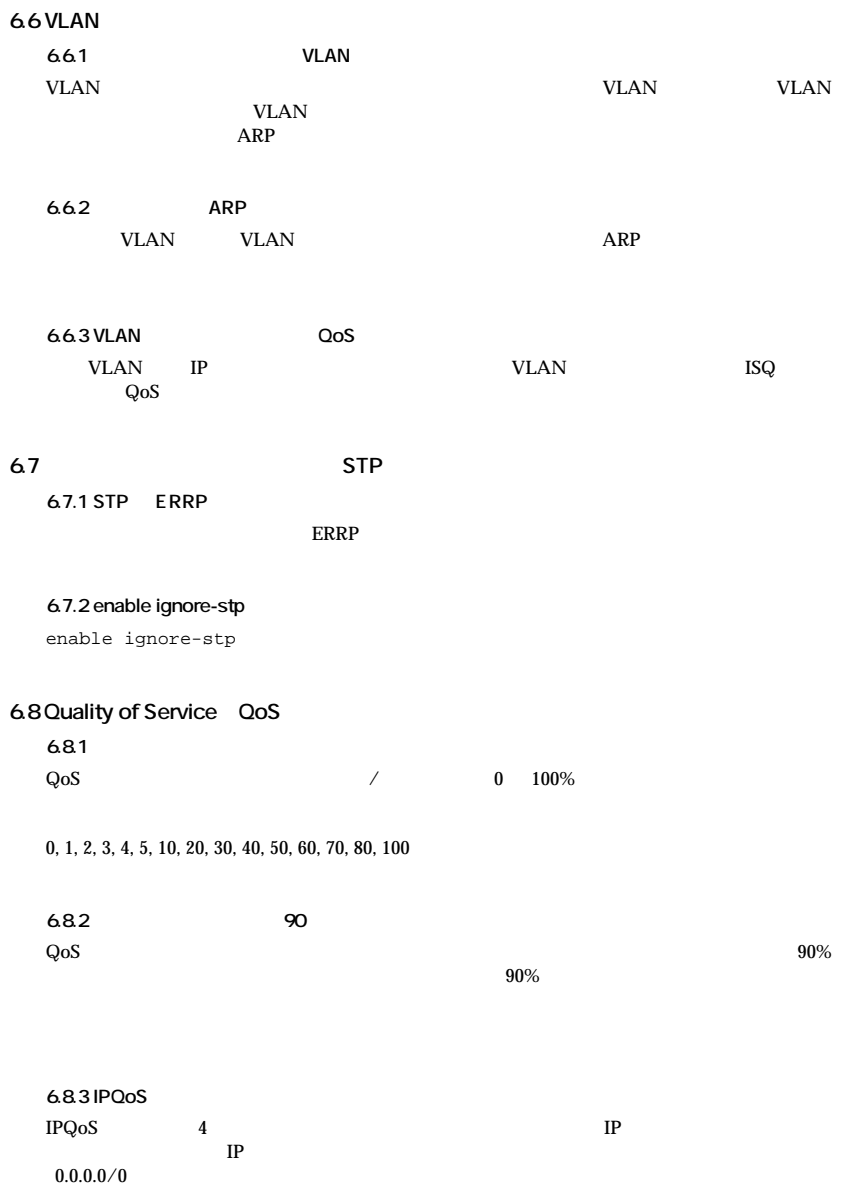

- IP  $192.x.x.x$   $192.0.0.0/8$
- $4$
- $IP$   $0.0.0.0/0$
- $4 \t\t 80/UDP$
- $QoS$  *qp3*

config ipqos add udp 192.0.0.0/8 0.0.0.0/0 l4-srcport 80 qp3

#### **6.8.4 マルチキャストルーティングプロトコル使用時の注意**

 $IPQ$ oS  $\Box$ 

config ipqos add udp 225.1.2.3/32 192.1.2.3/32 qp3

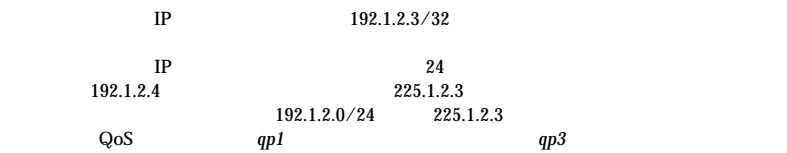

config ipqos add udp 225.1.2.3/32 192.1.2.0/24 qp3

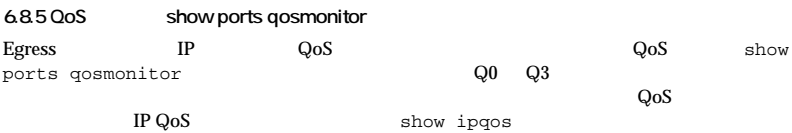

#### 6.9 IP

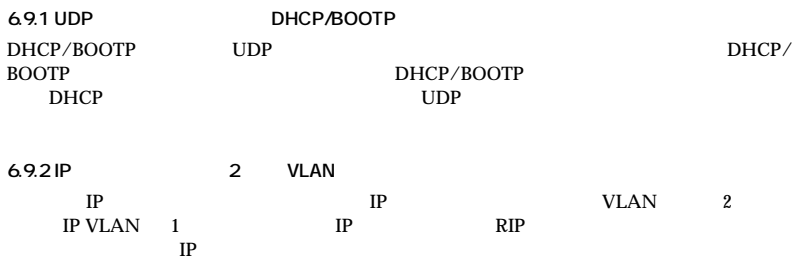

 $\rm IP$ 

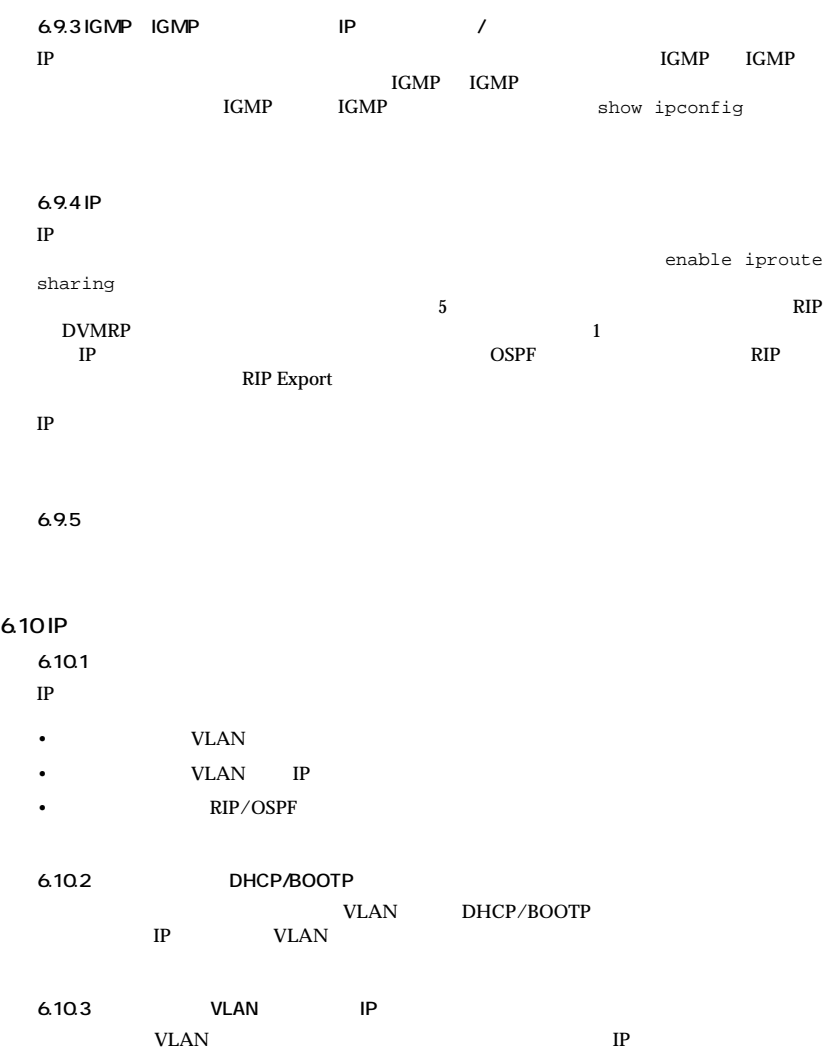

#### **6.11 RIP**

**6.11.1 デフォルト設定の変更**

- enable rip export static
- enable rip aggregation

#### **6.11.2 RIP V2 Authentication**

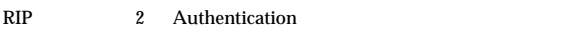

# **6.12 OSPF**

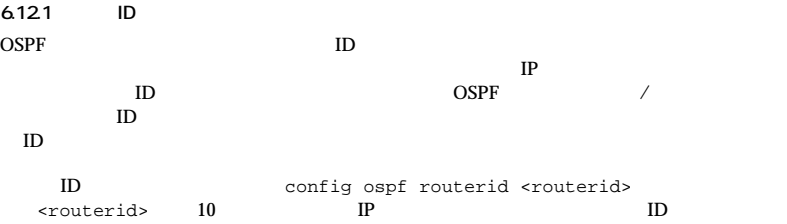

**6.12.2 OSPF VLAN**  $VLAN$   $0.0.0$ config ospf vlan <name> area <areaid> VLAN

# **6.12.3 推奨設定最大値**

 $OSPF$ 

•  $1$  OSPF  $40$ •  $2000$ 

### 6.13 IP

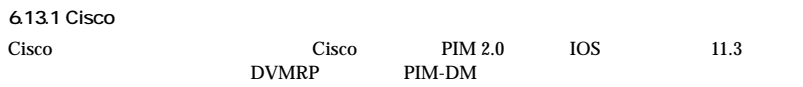

create ospf area <areaid>

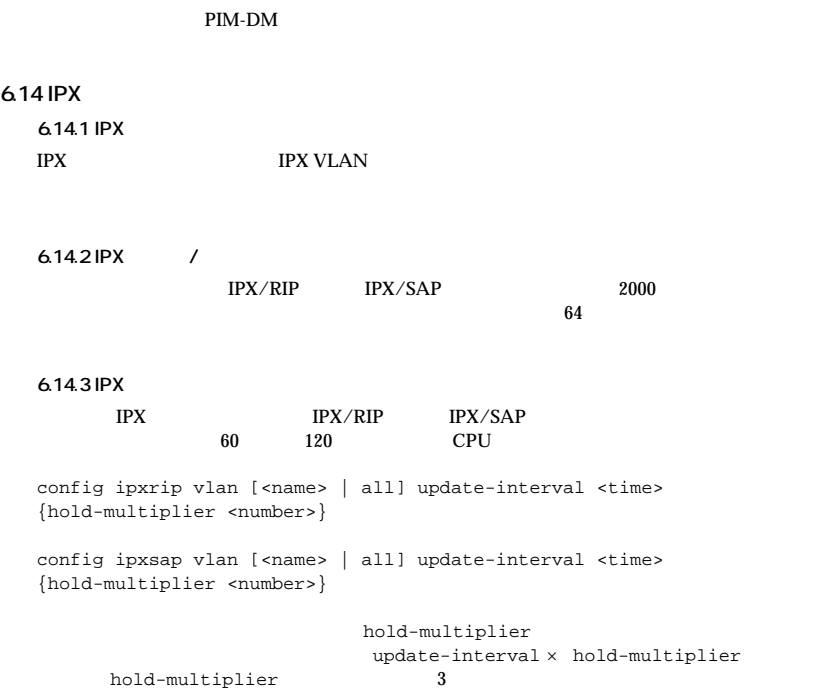

**6.14.4 IPX** 

**6.13.2 PIM-DM** 

 $IPX$ 

 $\Gamma$ 

**6.15 ERRP**

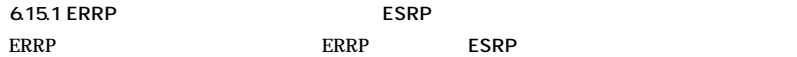

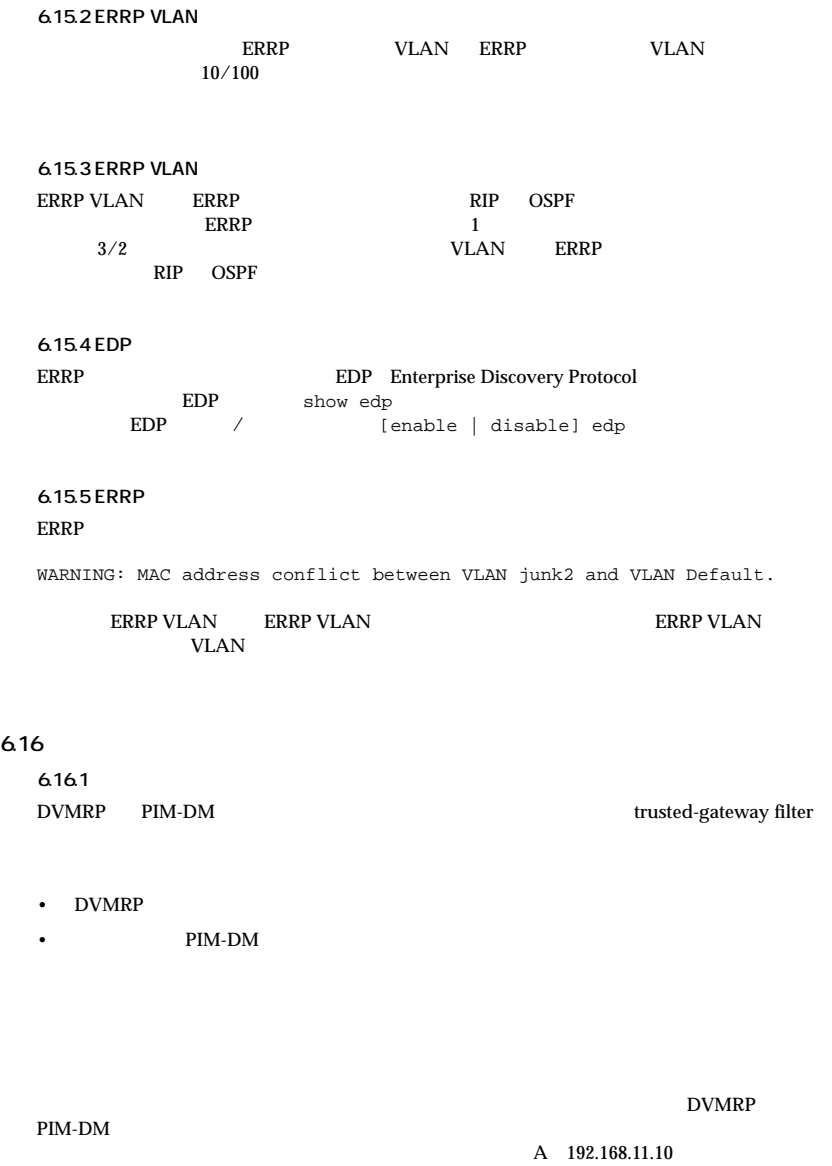

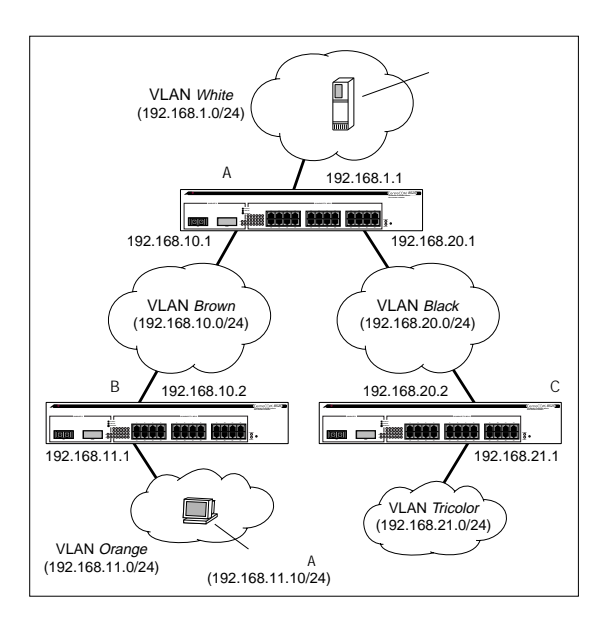

•  $DVMRP$   $B$ 

```
config access-profile nomulticast ipaddress
config access-profile nomulticast add ipaddress 192.168.10.1
config access-profile nomulticast mode deny
config dvmrp vlan brown trusted-gateway nomulticast
```
PIM-DM A

```
config access-profile nomulticast ipaddress
config access-profile nomulticast add ipaddress 192.168.10.2
config access-profile nomulticast mode deny
config dvmrp vlan brown trusted-gateway nomulticast
```
#### **6.17 ログ**

**6.17.1 clear log** 

warning critical レベルス critical レベルス しゅうしゅうしゅうしゅうしゅうしゅぎん しゅうしゅうしゅうしゅうしょく

clear log clear log static

### <span id="page-15-0"></span>**6.18 BootROM 機能**

**BootROM** the BootROM  $\mathbb{R}$ 

**6.18.1 BootROM** 

 $\begin{array}{ccc} \texttt{C9100/8500} & & \texttt{"BootROM->"} \\ & & \\ \texttt{h} & \texttt{help} \end{array}$  $\mathbf h$  help

1: Select primary image 2: Select secondary image d: Force default configuration s: Load from Serial Port to RAM p: Boot PCMCIA card f: Boot FLASH image b: Change baud rate h: Help g: Boot RAM image BootROM->

**Example 10** BootROM  $\alpha$ 

# **6.18.2 起動ファームウェアの選択方法**

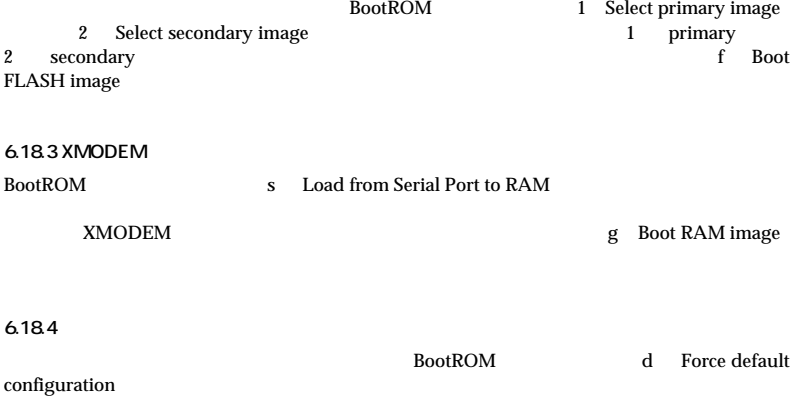

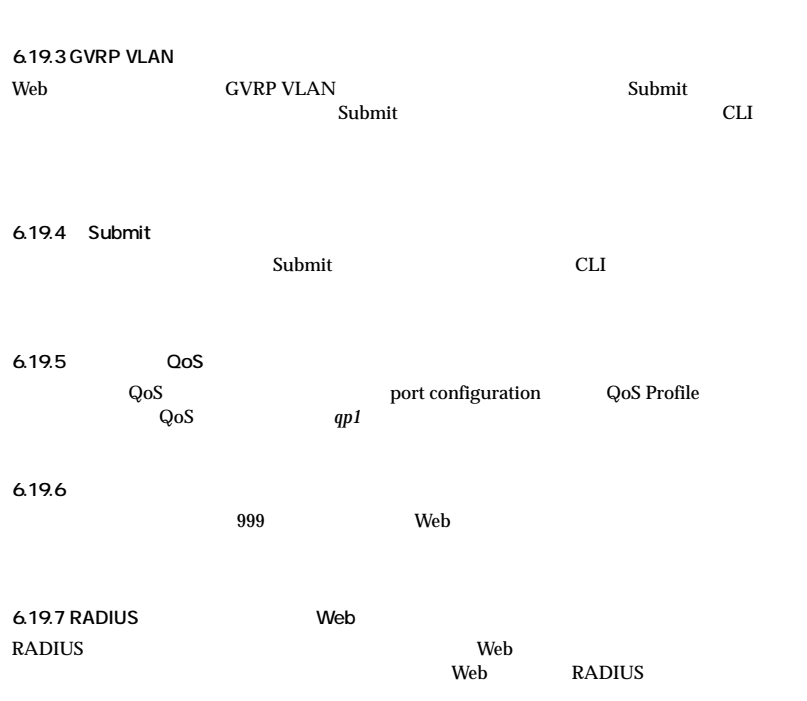

Internet Explorer 4.0 UE 4.0  $\rm IE\ 4.0$ 

6.19 Web

**6.19.1 Web** 

**6.19.2 Microsoft Internet Explorer 4.0** 

"Web: server busy"

# **6.20 SNMP/RMON**

# **6.20.1 RMON**

RMON <sub>the second state  $\sim$ </sub>

[enable | disable] rmon

RMON show management

# **6.20.2 トラップレシーバアドレスの指定**

 $\mathbb{I}$  P

# 6.20.3 SNMP

SNMP UDP RFC2021 CLI

# **6.20.4 Bridge MIB**

IEEE Bridge MIB dot1dTpPortEntry dot1dTpPortInDiscards dot1dBasePortEntry

# **6.20.5 GBIC**

リダンダントポートに GBIC モジュールが装着されていない場合、ifMauTable にはリダンダン  $\overline{\text{GBIC}}$ "unknown MAU"

# 6.20.6 MIB AtilnputPowerVoltage MIB AtiInputPowerVoltage 110

6.20.7

### **6.20.8 認証トラップの設定**

 $\sqrt{2\pi}$  / SNMP  $\sqrt{2\pi}$ snmpEnableAuthenTrap Set Set Set CLI show management CLI Web

# **6.20.9 RMON cRCAlignment**

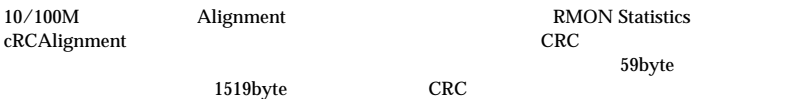

cRCAlignment